# **IBM Business Process Manager Advanced**

**8.5** 版

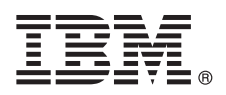

# 快速入門手冊

## 開始安裝並配置 IBM Business Process Manager Advanced 8.5 版

國家語言版本:若想取得其他語言版本的「快速入門手冊」,請從 Quick Start Guide CD 列印語言特定的 PDF。

#### 產品槪觀

IBM® Business Process Manager (BPM) 是一種綜合性、易於使用的商業程序管理平台,可協助您管理商業程序。它包括工具 和執行時期環境,以協助程序擁有者和商業使用者設計、執行、監視,以及最佳化其商業程序。

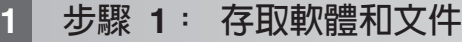

如果您從 Passport Advantage® 下載產品,請遵循下載文件中的指示 ([http://www.ibm.com/support/](http://www.ibm.com/support/docview.wss?uid=swg24034313) [docview.wss?uid=swg24034313\)](http://www.ibm.com/support/docview.wss?uid=swg24034313) $\circ$ 

此產品供應項目包括下列元件:

- v Quick Start Guide CD
- IBM BPM Advanced 8.5.0 版,包括 IBM Installation Manager 1.6.2 版、IBM WebSphere® Application Server 8.5.0.2 版和 IBM DB2® Express Edition 10.1 版 (僅限 Microsoft Windows 和 Linux Intel)
- IBM WebSphere Application Server Network Deployment 8.5 版補充, 包括 IBM HTTP Server、IBM DMZ Secure Proxy Server 和 IBM WebSphere Edge 元件
- IBM DB2 Enterprise Server Edition 10.1 版
- IBM Tivoli® Directory Server 6.3  $\overline{\text{W}}$
- IBM Tivoli Access Manager for e-Business 6.1.1 版
- IBM Worklight<sup>®</sup> Enterprise Edition for Non-production Environment 5.0.6 版

這些元件中的一部分是選用元件。如需產品元件和可用的配置,請參閱 [IBM BPM](http://pic.dhe.ibm.com/infocenter/dmndhelp/v8r5m0/index.jsp) 資訊中心 [\(http://pic.dhe.ibm.com/infocenter/](http://pic.dhe.ibm.com/infocenter/dmndhelp/v8r5m0/index.jsp) [dmndhelp/v8r5m0/index.jsp\)](http://pic.dhe.ibm.com/infocenter/dmndhelp/v8r5m0/index.jsp)  $\circ$ 

如需完整文件,包括安裝指示,請參閱 [IBM Business Process Manager](http://www.ibm.com/software/integration/business-process-manager/library/documentation) 文件庫 [\(http://www.ibm.com/software/integration/](http://www.ibm.com/software/integration/business-process-manager/library/documentation) [business-process-manager/library/documentation\)](http://www.ibm.com/software/integration/business-process-manager/library/documentation) $\circ$ 

## **2** BJ **2**G -⌠wΘt-tm

您可以透過多種不同的配置使用 IBM BPM。如需相關資訊,請參閱資訊中心中的*規劃 IBM Business Process Manager*。 檢查產品授權,以確保您具有可以支援您的拓蹼的必要授權,並確保您瞭解產品隨附的所有軟體元件的使用限制。

如需系統需求,請參閱 [IBM Business Process Manager Advanced](http://www.ibm.com/support/docview.wss?uid=swg27023005) 詳細系統需求 [\(http://www.ibm.com/support/](http://www.ibm.com/support/docview.wss?uid=swg27023005) docview.wss?uid= $swg27023005$ )

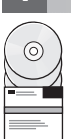

### 步驟 3: 檢閱安裝架構

下圖顯示安裝在一般拓蹼中多個系統(稱為網路部署配置)上的 IBM BPM Advanced 元件。

位於中心位置的是進階 IBM Process Center, 所有開發活動都在這裡進行。用於測試、暫置和生產的編寫工具、管理主控 台和進階 IBM Process Server 會連接至進階 Process Center。

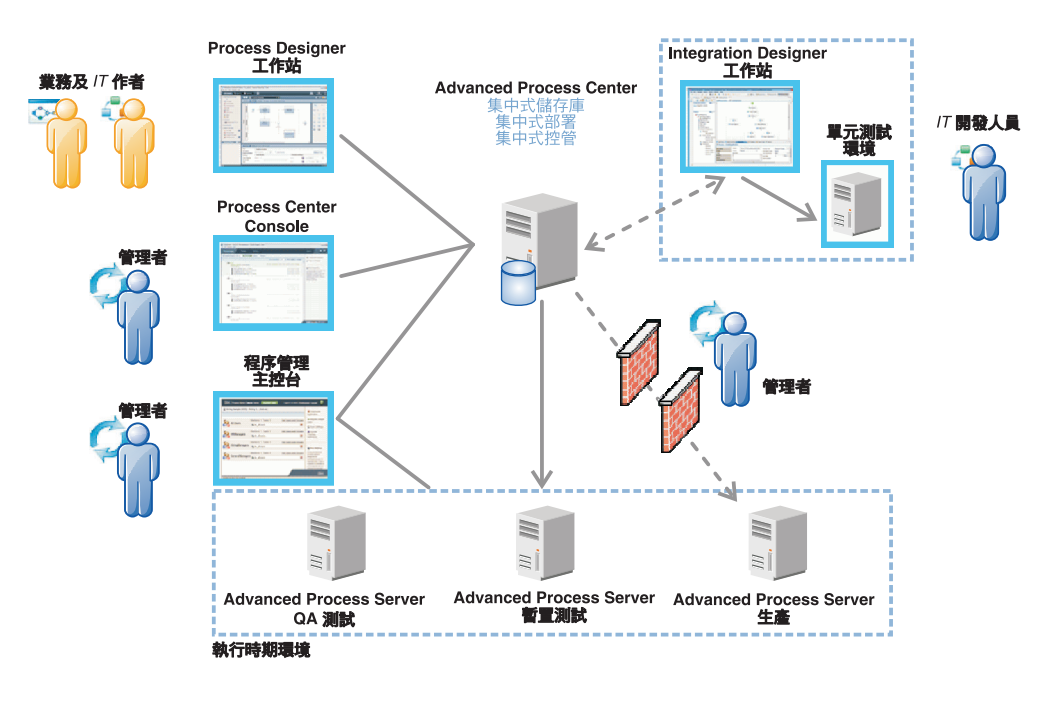

如需元件和使用者角色互動的相關資訊,請參閱 IBM BPM 資訊中心 (http://pic.dhe.ibm.com/infocenter/dmndhelp/v8r5m0/ index.jsp $)$ <sup>o</sup>

#### 步驟 4: 安裝 IBM Business Process Manager Advanced

若要使用 DB2 Express 資料庫來建立簡式網路部署拓蹼,請完成下列步驟以進行一般安裝:

- 1. 從 DVD 媒體或解壓縮電子映像檔的位置執行啓動程式檔案。從啓動程式中,選取**使用一般安装程式**。
- 2. 選取安裝 Process Center 或安裝 Process Server, 然後按下一步。
- 3. 驗證下一個畫面上的資訊(包括安裝位置),然後按**下一步**。
- 4. 選擇安裝內嵌的 DB2 Express 資料庫。如果您已安裝 DB2,則系統會提示您使用現有的資料庫來安裝產品。按下一步。
- 5. 閱讀並接受授權合約,然後按一下**安装軟體**以開始安裝。軟體正在安裝時,您可以檢視並列印安裝的相關資訊。

當安裝完成時,「快速入門」 丰控台即會自動啓動。

對於自訂安裝,請在啓動程式上選取使用自訂安裝程式。IBM Installation Manager 便會啓動。如需詳細的安裝步驟,請參 閱資訊中心中的安裝並配置 IBM Business Process Manager Advanced。

#### 相關資訊

- 如需其他技術資源,請參閱下列鏈結:
- IBM Education Assistant (http://publib.boulder.ibm.com/infocenter/ieduasst/v1r1m0/)
- WebSphere Application Server 文件 (http://pic.dhe.ibm.com/infocenter/wasinfo/v8r5/index.jsp)
- 支援資訊 (http://www.ibm.com/support/entry/portal/Overview/Software/WebSphere/IBM\_Business\_Process\_Manager\_Advanced)

IBM Business Process Manager Advanced 8.5 版 Licensed Materials - Property of IBM. © Copyright IBM Corp. 2000, 2013. U.S. Government Users Restricted Rights - Use, duplication or disclosure restricted by GSA ADP Schedule Contract with IBM Corp.

、IBM 標誌、ibm.com®、DB2、Passport Advantage、Tivoli 和 WebSphere 是 International Business Machines Corp. 的商標或註冊商標,已在全球許多司法管轄區註冊。Worklight 是 Worklight(隸屬 IBM 公司) 的商標或註冊商標。其他產品及服務名稱可能是 IBM 或其他公司的商標。現行 IBM 商標清單可在「著作權與商標資訊」網頁上取得,網址為 www.ibm.com/legal/copytrade.shtml。

Intel 是 Intel Corporation 或其子公司在美國及其他國家或地區的商標或註冊商標。Linux 是 Linus Torvalds 在美國及(或)其他國家或地區的註冊商標。Microsoft 和 Windows 是 Microsoft Corporation 在美國 micr 是 micr corporation 么

產品編號: CF3RNML

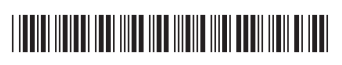